# **QGIS Application - Bug report #20244 Processing/GRASS do not work if Windows regional settings are not set to EN**

*2018-10-28 10:23 AM - Marcin Domański*

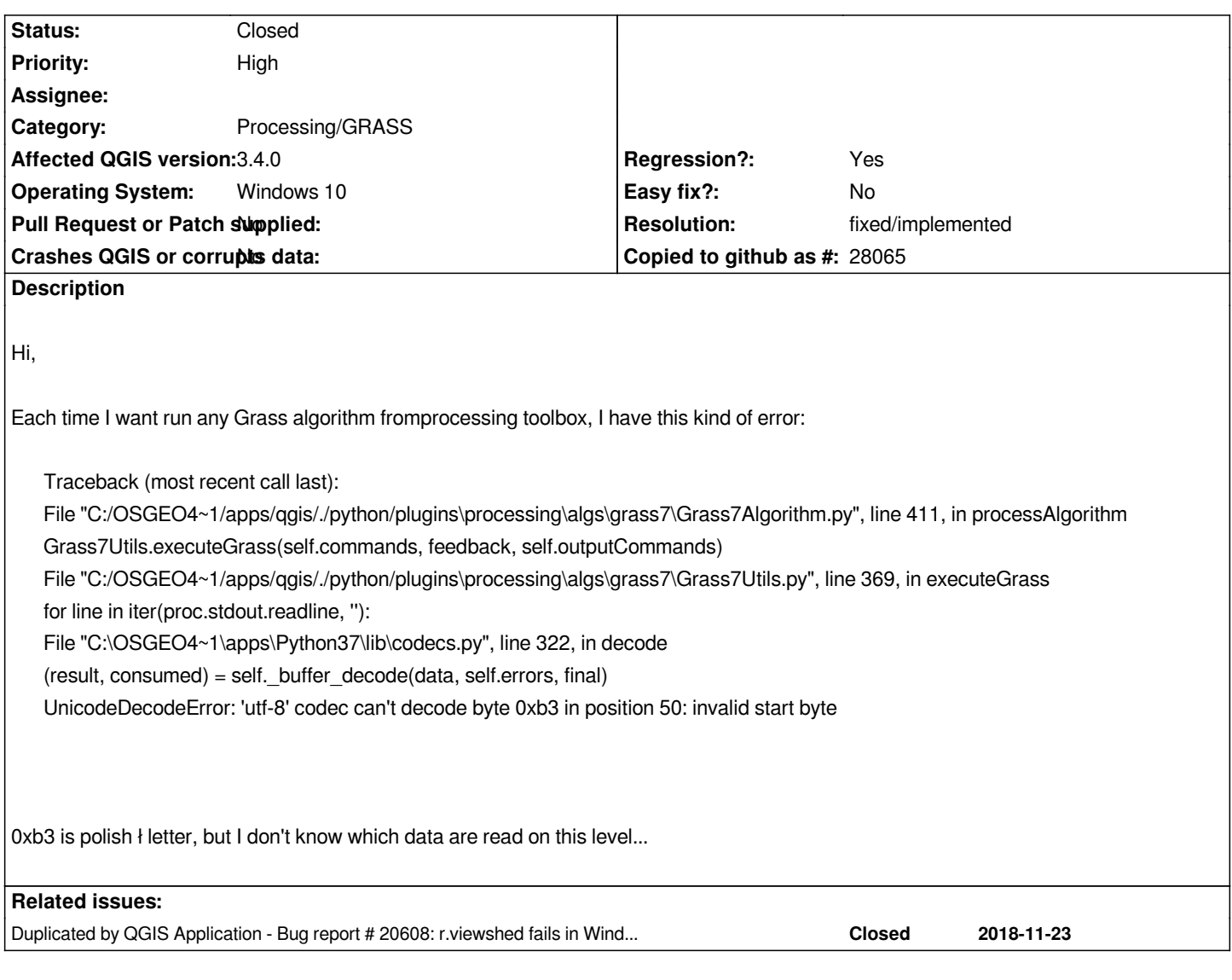

# **History**

## **#1 - 2018-10-28 09:40 PM - Giovanni Manghi**

*- Status changed from Open to Feedback*

*- Easy fix? changed from Yes to No*

*do you have special chars in the datasources paths or names?*

## **#2 - 2018-10-30 12:04 AM - Pedro Venâncio**

*Similar error here, on QGIS 3.4:*

*Traceback (most recent call last):*

*File "C:/OSGEO4~1/apps/qgis-rel-dev/./python/plugins\processing\algs\grass7\Grass7Algorithm.py", line 411, in processAlgorithm*

*Grass7Utils.executeGrass(self.commands, feedback, self.outputCommands)*

*File "C:/OSGEO4~1/apps/qgis-rel-dev/./python/plugins\processing\algs\grass7\Grass7Utils.py", line 372, in executeGrass*

*for line in iter(proc.stdout.readline, ''):*

*File "C:\OSGEO4~1\apps\Python37\lib\codecs.py", line 322, in decode*

*Giovanni, data and paths don't have any complex characters, and work well on QGIS 2.18.25.*

*Cleaning C:\Users\PedroVenancio\AppData\Roaming\QGIS\QGIS3\profiles\default does not solved the problem.*

## **#3 - 2018-10-30 10:16 AM - Giovanni Manghi**

*- Priority changed from Normal to High*

*- Affected QGIS version changed from 3.2.3 to 3.4.0*

*- Subject changed from UTF-8 decode error each time when I try to run any Grass algorithm to UTF-8 decode error each time when I try to run any GRASS algorithm*

- *Status changed from Feedback to Open*
- *Regression? changed from No to Yes*

## **#4 - 2018-10-30 05:31 PM - Giovanni Manghi**

*- Status changed from Open to Feedback*

*I assume you are using a localized OS, can you test with an OS in English?*

## **#5 - 2018-10-30 11:31 PM - Pedro Venâncio**

*Changing windows regional settings to English (United States) solves the problem!*

*So, the problem is related to some regional setting(s).*

# **#6 - 2018-10-31 10:31 AM - Giovanni Manghi**

- Subject changed from UTF-8 decode error each time when I try to run any GRASS algorithm to Processing/GRASS do not work if Windows regional *settings are not set to EN*

*- Status changed from Feedback to Open*

## **#7 - 2018-11-02 03:58 PM - Cong Ning**

*I' m a chinese. I meet the same problem on QGIS3.4. However I make sure there is no any special chars in path.(no chinese and I also try to use temporary layer)*

*I change the windows region to US, including system language. But the UI language still shows chinese. I think i don't install EN language package in system.*

*I also change QGIS locale to US. Of couse, the prolem exists.*

## **#8 - 2018-11-05 10:43 AM - Pedro Venâncio**

*Some inputs from Nyall about this one:*

*I had a super-brief look into this one. For anyone's who's investigating a fix, it's something like this:*

*https://adminswerk.de/python3-unicodedecodeerror-popen/*

*(But it's not directly that -- if I do the exact same change then I get a lockup).*

*Hope that helps! Nyall*

*http://osgeo-org.1560.x6.nabble.com/QGIS-Developer-Early-3-4-point-release-tp5383869p5384478.html*

## **#9 - 2018-11-05 02:57 PM - Olivier ATHIMON**

*[- File error\\_processing\\_grass.jpg added](http://osgeo-org.1560.x6.nabble.com/QGIS-Developer-Early-3-4-point-release-tp5383869p5384478.html)*

*- File error\_processing\_grass\_witn\_another\_profile.jpg added*

**Same problem with a french or english windows region for default profile and new profile With QGIS 3.4.1 (standalone or OSGeo4W64 installation) and Windows 7 (and 10), +when i am executing any function GRASS from processing, i have no results and this error message:**

*"Traceback (most recent call last):*

*File "C:/PROGRA~1/QGIS3~1.4/apps/qgis/./python/plugins\processing\algs\grass7\Grass7Algorithm.py", line 415, in processAlgorithm Grass7Utils.executeGrass(self.commands, feedback, self.outputCommands) File "C:/PROGRA~1/QGIS3~1.4/apps/qgis/./python/plugins\processing\algs\grass7\Grass7Utils.py", line 372, in executeGrass for line in iter(proc.stdout.readline, ''): File "C:\PROGRA~1\QGIS3~1.4\apps\Python37\lib\codecs.py", line 322, in decode (result, consumed) = self.\_buffer\_decode(data, self.errors, final) UnicodeDecodeError: 'utf-8' codec can't decode byte 0xe9 in position 1: invalid continuation byte*

*Échec d'exécution au bout de 0.34 secondes*

*Chargement des couches de résultat*

*Les couches suivantes n'ont pas été générées correctement.<ul><li>D:/test.tif</li></ul>Vous pouvez vérifier le Panel de messages du journal dans la fenêtre principale de QGIS pour trouver plus d'informations à propos de l'exécution de l'algorithme."*

**It's running without problem with QGIS 2.18.25 (OSGeo4W installation) and Windows 7 (and 10)...**

## **#10 - 2018-11-06 02:56 AM - Cong Ning**

Well<sup>7</sup> are problem still exists in QGIS3.4.1. But I found there are no problems in QGIS3.2.3 without locale change.(Default region is China)

#### **#11 - 2018-11-08 12:02 PM - mr twister**

*Same here with GRASS (Processing works fine though) with 3.4.1 on Windows 7 and de\_ch as regional settings:*

*Starting GRASS GIS...*

*Traceback (most recent call last): File "C:/OSGEO4~1/apps/qgis/./python/plugins\processing\algs\grass7\Grass7Algorithm.py", line 415, in processAlgorithm Grass7Utils.executeGrass(self.commands, feedback, self.outputCommands) File "C:/OSGEO4~1/apps/qgis/./python/plugins\processing\algs\grass7\Grass7Utils.py", line 372, in executeGrass for line in iter(proc.stdout.readline, ''): File "C:\OSGEO4~1\apps\Python37\lib\codecs.py", line 322, in decode*

*(result, consumed) = self.\_buffer\_decode(data, self.errors, final) UnicodeDecodeError: 'utf-8' codec can't decode byte 0xf6 in position 81: invalid start byte*

*After switching OS regional setting to en\_us and also QGIS locale to en\_us, everything works fine. Probably related to #20344?*

#### **#12 - 2018-11-23 06:29 PM - Giovanni Manghi**

*- Category changed from GRASS to Processing/GRASS*

#### **#13 - 2018-11-24 04:35 PM - Jürgen Fischer**

*- Duplicated by Bug report #20608: r.viewshed fails in Windows due to unicode added*

## **#14 - 2018-11-27 08:37 AM - mr twister**

*For me, this issue is solved with 3.4.2. Can anybody confirm this?*

#### **#15 - 2018-11-27 10:47 AM - Cong Ning**

*Of coure, the issue is solved too in Chinese system with QGIS3.4.2.*

## **#16 - 2018-11-27 10:58 AM - Nyall Dawson**

- *Resolution set to fixed/implemented*
- *Status changed from Open to Closed*

## **#17 - 2018-11-27 11:13 AM - Pedro Venâncio**

*Fix confirmed also here!*

*Thanks!*

## **#18 - 2018-12-10 11:01 AM - Pedro Venâncio**

*Can someone with regional settings different from English test this issue again?*

*I'm getting a similar error, even after this commit:0c36b90eafc80e4b6bfe7091b9c07ecf80afc744*

*Traceback (most recent call last):*

*File "C:/OSGEO4~1/apps/qgis-rel-dev/./python/plugins\processing\algs\grass7\Grass7Algorithm.py", line 413, in processAlgorithm*

*Grass7Utils.executeGrass(self.commands, feedback, self.outputCommands)*

*File "C:/OSGEO4~1/apps/qgis-rel-dev/./python/plugins\processing\algs\grass7\Grass7Utils.py", line 375, in executeGrass*

*for line in iter(proc.stdout.readline, ''):*

*File "C:\OSGEO4~1\apps\Python37\lib\codecs.py", line 322, in decode*

*(result, consumed) = self.\_buffer\_decode(data, self.errors, final)*

*UnicodeDecodeError: 'CP\_UTF8' codec can't decode byte 0xc7 in position 4: No mapping for the Unicode character exists in the target code page.*

## *The difference is:*

*UnicodeDecodeError: 'CP\_UTF8' codec can't decode byte 0xc7 in position 4: No mapping for the Unicode character exists in the target code page.*

## **#19 - 2018-12-10 11:18 AM - Pedro Venâncio**

*Ok, the problem is this one, commented in this commit:b39e5a0937e5e317b42088e8a8ccae327ae8e033*

#### **#20 - 2019-01-21 11:05 PM - Frédéric Lévesque**

*Hi, is this the same problem?*

*I run 3.4.2 on a french canadian windows 10 machine, qgis is made portable with a batch script.*

*Processing algorithm… Algorithm 'v.clean' starting… Input parameters: { '-b' : False, '-c' : False, 'GRASS\_MIN\_AREA\_PARAMETER' : 0.0001, 'GRASS\_OUTPUT\_TYPE\_PARAMETER' : 0, 'GRASS\_REGION\_PARAMETER' : None, 'GRASS\_SNAP\_TOLERANCE\_PARAMETER' : -1, 'GRASS\_VECTOR\_DSCO' : '', 'GRASS\_VECTOR\_LCO' : '', 'error' :* 'C:/Users/my\_username/AppData/Local/Temp/processing\_287288bf2b804ee6b24c5552db1bb035/f7dda6a0a1ce48a59c7093e54c901e38/error.gpkg', 'input' *.gpkg', 'input' : 'C:\\Users\\my\_username\\Desktop\\temp\\rmareatest.shp|layername=rmareatest', 'output' :* 'C:/Users/my\_username/AppData/Local/Temp/processing\_287288bf2b804ee6b24c5552db1bb035/5e410c8fe7594c23bf3f92bb2285e722/output.gpkg', 'thres *t.gpkg', 'threshold' : '', 'tool' : [10], 'type' : [4] } v.in.ogr min\_area=0.0001 snap=-1.0 input="C:\Users\my\_username\Desktop\temp\rmareatest.shp" layer="rmareatest" output="vector\_5c46404173fb23" --overwrite -o g.region n=5062643.2 s=5048824.38 e=306671.14 w=294370.81 v.clean input=vector\_5c46404173fb23 type="area" tool="rmarea" output=outputb4bb433870364941aae38cbb027e68be error=errorb4bb433870364941aae38cbb027e68be --overwrite v.out.ogr -c type="auto" input="outputb4bb433870364941aae38cbb027e68be"* output="C:\Users\my\_username\AppData\Local\Temp\processing\_287288bf2b804ee6b24c5552db1bb035\5e410c8fe7594c23bf3f92bb2285e722\output.gpkg *2\output.gpkg" format="GPKG" --overwrite v.out.ogr -c type="auto" input="errorb4bb433870364941aae38cbb027e68be"* output="C:\Users\my\_username\AppData\Local\Temp\processing\_287288bf2b804ee6b24c5552db1bb035\f7dda6a0a1ce48a59c7093e54c901e38\error.gpkg *38\error.gpkg" format="GPKG" --overwrite* Le chemin d'accŠs sp.cifi, est introuvable. Le chemin d'accŠs sp,cifi, est introuvable. *File "C:\\_Cportable\QGIS\_3.4.2\_x64\qgis\apps\Python37\lib\site.py", line 177 file=sys.stderr) ^ SyntaxError: invalid syntax Appuyez sur une touche pour continuer... Traceback (most recent call last): File "C:\\_Cportable\QGIS\_3.4.2\_x64\qgis/apps/qgis/./python/plugins\processing\algs\grass7\Grass7Algorithm.py", line 413, in processAlgorithm Grass7Utils.executeGrass(self.commands, feedback, self.outputCommands) File "C:\\_Cportable\QGIS\_3.4.2\_x64\qgis/apps/qgis/./python/plugins\processing\algs\grass7\Grass7Utils.py", line 411, in executeGrass startupinfo=si if isWindows() else None File "C:\\_Cportable\QGIS\_3.4.2\_x64\qgis\apps\Python37\lib\subprocess.py", line 756, in \_\_init\_\_ restore\_signals, start\_new\_session) File "C:\\_Cportable\QGIS\_3.4.2\_x64\qgis\apps\Python37\lib\subprocess.py", line 1155, in \_execute\_child startupinfo) OSError: [WinError 87] Paramètre incorrect*

*Execution failed after 0.63 seconds*

# *Loading resulting layers*

*The following layers were not correctly*

generated.<ul><li>C:/Users/my\_username/AppData/Local/Temp/processing\_287288bf2b804ee6b24c5552db1bb035/5e410c8fe7594c23bf3f92bb2285e722/ b2285e722/output.gpkg</li><li>C:/Users/my\_username/AppData/Local/Temp/processing\_287288bf2b804ee6b24c5552db1bb035/f7dda6a0a1ce48a59c7093 *e48a59c7093e54c901e38/error.gpkg</li></ul>You can check the 'Log Messages Panel' in QGIS main window to find more information about the execution of the algorithm.*

## **#21 - 2019-01-22 11:47 AM - Jürgen Fischer**

*- Description updated*

# **Files**

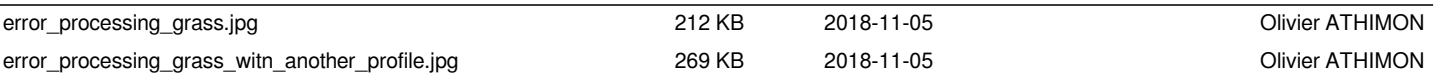